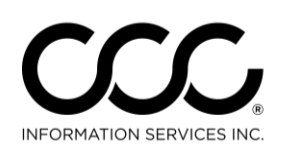

## **Job Aid: Automatic Job Numbering**

**Purpose** In CCC ONE<sup>®</sup> Estimating, you can set your IA Company profile to use Automatic Job Numbering by following the procedures listed below.

**Procedure** Follow these steps to enable automatic job numbering on workfiles:

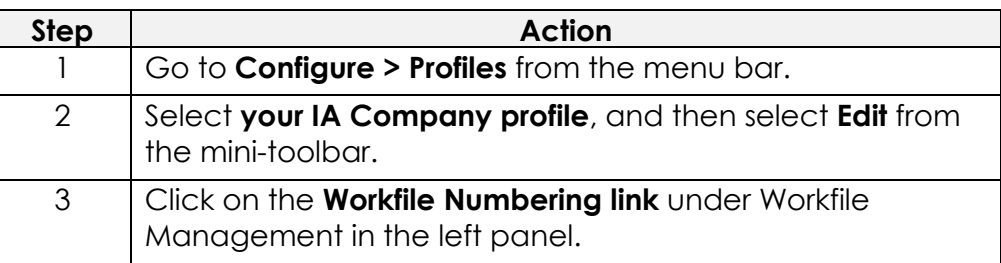

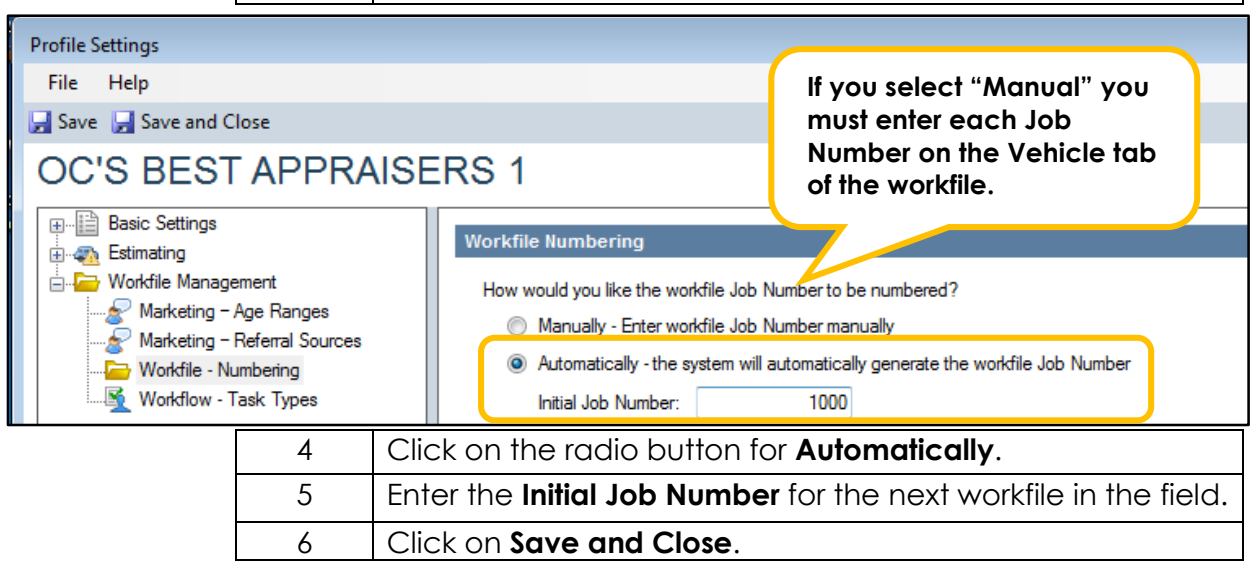

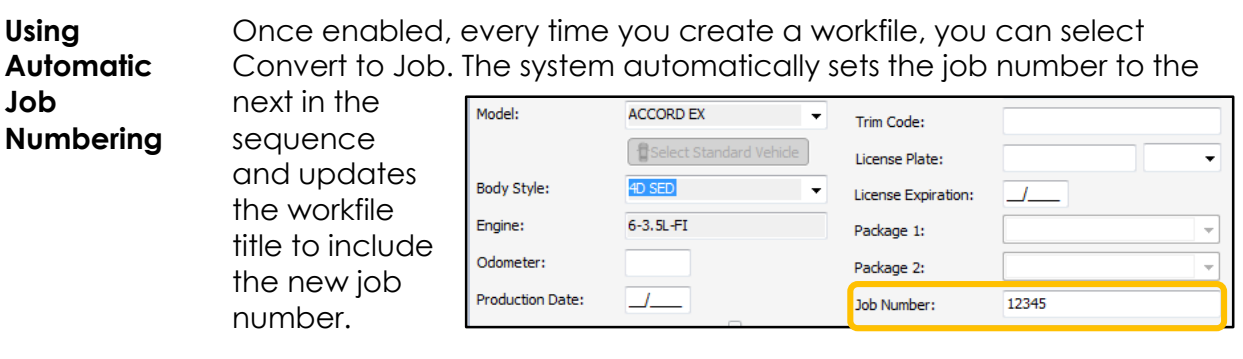

*Continued on next page*

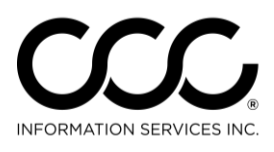

One. True. Partner.

## **Job Aid: Automatic Job Numbering, Continued**

**Using Manual Job Numbering** If Manual Job Numbering is enabled, every time you create and save a new workfile, you can select "Convert to Job". The system will display a prompt to enter a Job Number manually. The Job Number is saved with the workfile and will appear on the workfile title.

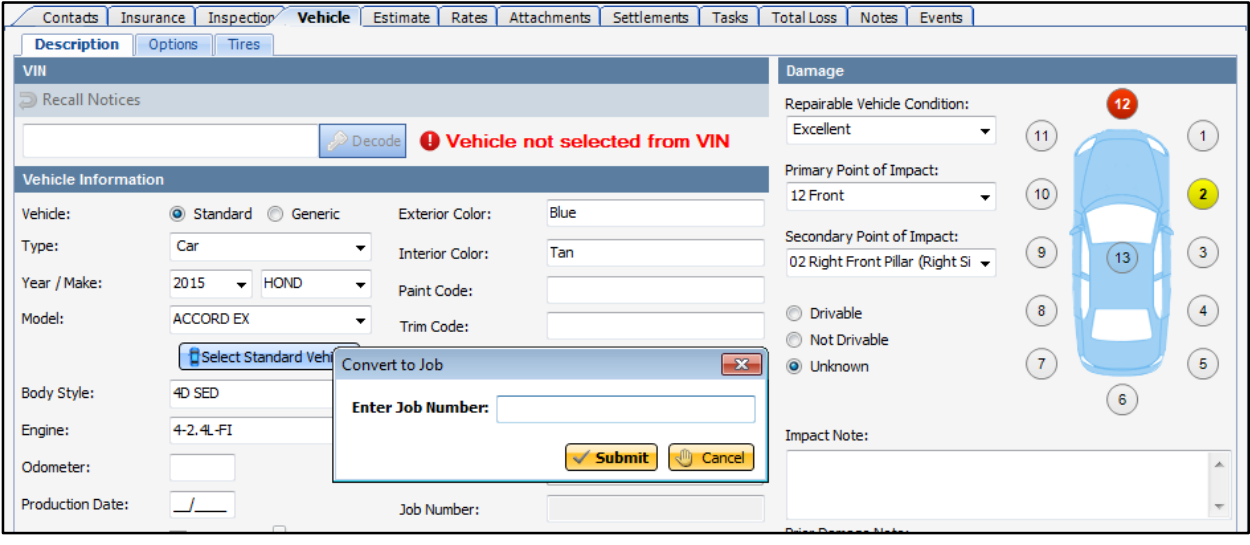

## **Important Notes**

Regardless of which type of numbering you choose, it is important to remember the following:

- The **Job Number** field on the Vehicle tab is read-only for estimatingonly customers. It will only be enabled if you also have Repair Workflow as your shop management system.
- The **Convert to Job** action is available no matter what type of numbering you use.
- The **Convert to Job** action is hidden once a Job Number is assigned.
- You **cannot change** the Job Number once it has been added.